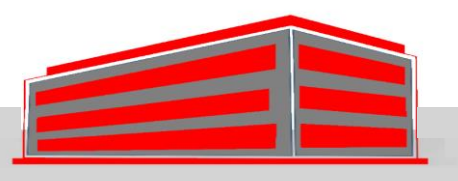

# **IMMOTIQUE**

Jean-Yves Tigli - [tigli@unice.fr](mailto:tigli@unice.fr)

Polytech'Nice – Département Bâtiment Intelligent – 4<sup>ième</sup> année

04/03/2015 **1992 - Thursday Provider Provider Provider Provider Provider Provider** Provider Provider Provider P<br>
tigli@polytech.unice.fr - www.tigli.fr Immotique – Polytech'Nice – BAT 4 Jean-Yves tigli -

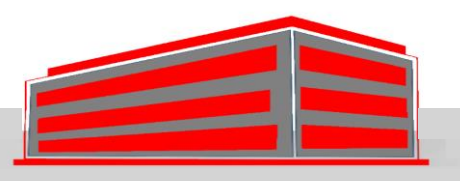

# **TRAVAUX PRATIQUE PRISE EN MAIN DE WCOMP**

04/03/2015 Immotique – Polytech'Nice – BAT 4 Jean-Yves tigli - tigli@polytech.unice.fr - www.tigli.fr <sup>2</sup>

## INTRODUCTION A WCOMP

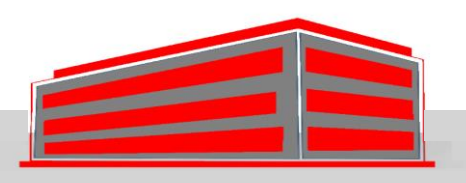

- Installation de WComp sur vos Machines
- SharpDevelop est un IDE Libre qui remplace Visual Studio
- VOIR : www.wcomp.fr

## INSTALLATION DE LA PLATEFORME STEP BY STEP

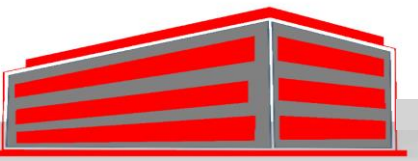

- Sur<http://www.wcomp.fr/sharpwcomp3>
- La documentation d'installation est [http://www.wcomp.fr/\\_media/public\\_namespace:releases](http://www.wcomp.fr/_media/public_namespace:releases:installation_sharpwcomp_3.2.pdf) :installation\_sharpwcomp\_3.2.pdf
- Vérifiez que vous avez le bon framework .Net 3.5
- http://www.microsoft.com/en[us/download/details.aspx?id=22](http://www.microsoft.com/en-us/download/details.aspx?id=22)

#### TESTS DE SHARPDEVELOP

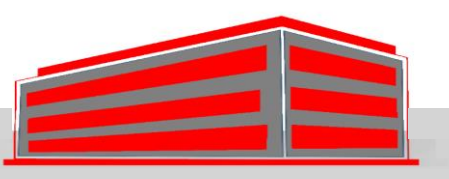

- [Installation de SharpDevelop](http://www.wcomp.fr/_media/telechargement:sharpdevelop_3.2.1.6466_setup.msi) 3.x : SharpDevelop 3.2.1 installer
- A trouver dans C:\Program Files (x86)\SharpDevelop\3.0\bin
- Tester SharpDevelop avec une simple solution C#/ Application Windows
- Voir Démo

# INSTALLATION DE LA PLATEFORME STEP BY STEP

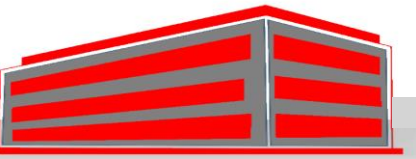

- Installer : Last Release
- [http://www.wcomp.fr/telechargement:v\\_3.2.1.1390](http://www.wcomp.fr/telechargement:v_3.2.1.1390)
- Relancez SharpDevelop et ouvrez un nouveau fichier.
- Vous pouvez dans Wcomp.Net ouvrir alors un C# Container

- Tester Wcomp en rajoutant / retirant des composants Bean.
- Vérifiez que vous ne compilez pas mais que vous modifiez bien une application qui s'exécute.
- Voir Démo

## WCOMP : LCA TO COMPOSE SERVICES FOR DEVICES

• Lightweight Component Architecture to create servicebased orchestration for a specific task **Environment Device Infrastructure** Services from the infrastructure Service orchestration, application

# LCA COMPONENT MODEL

- Input : Methods
	- C2.Method (param)
- Output : Events – C1.Event (param)
- Internal Properties are associated with Getters and **Setters** 
	- C2.Set<Name>(<type>)
	- <type> C2.Get<Name>()

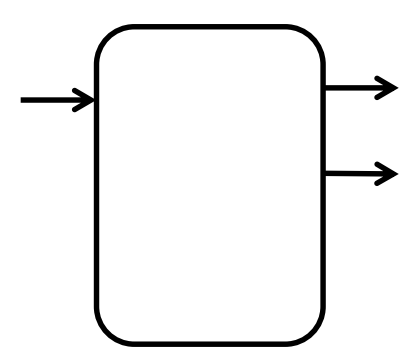

# LCA, CONNECTORS

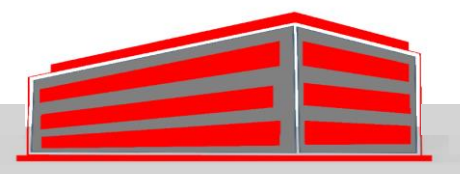

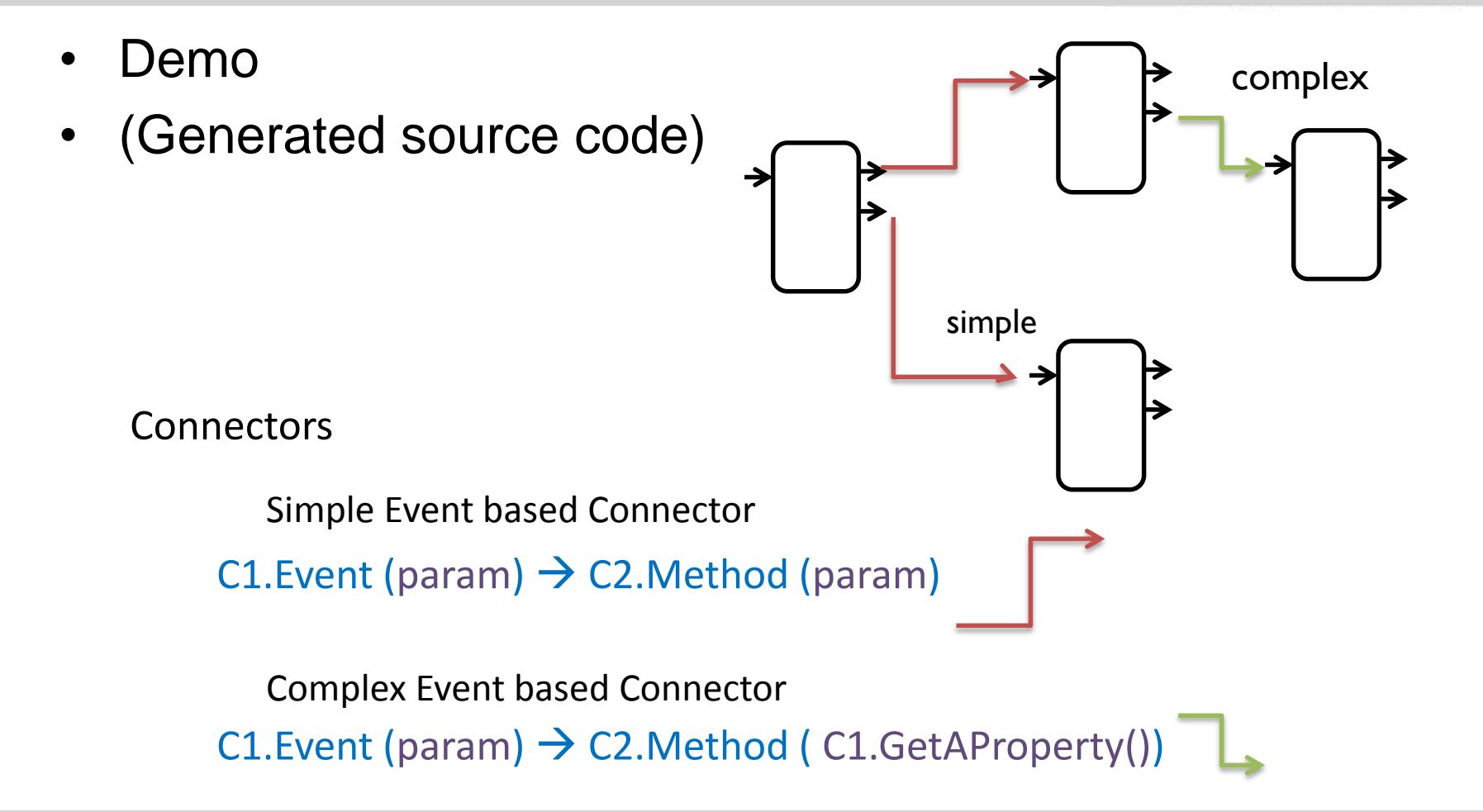

#### LCA PROXY COMPONENTS TO ACCESS TO **SERVICES FOR DEVICES**

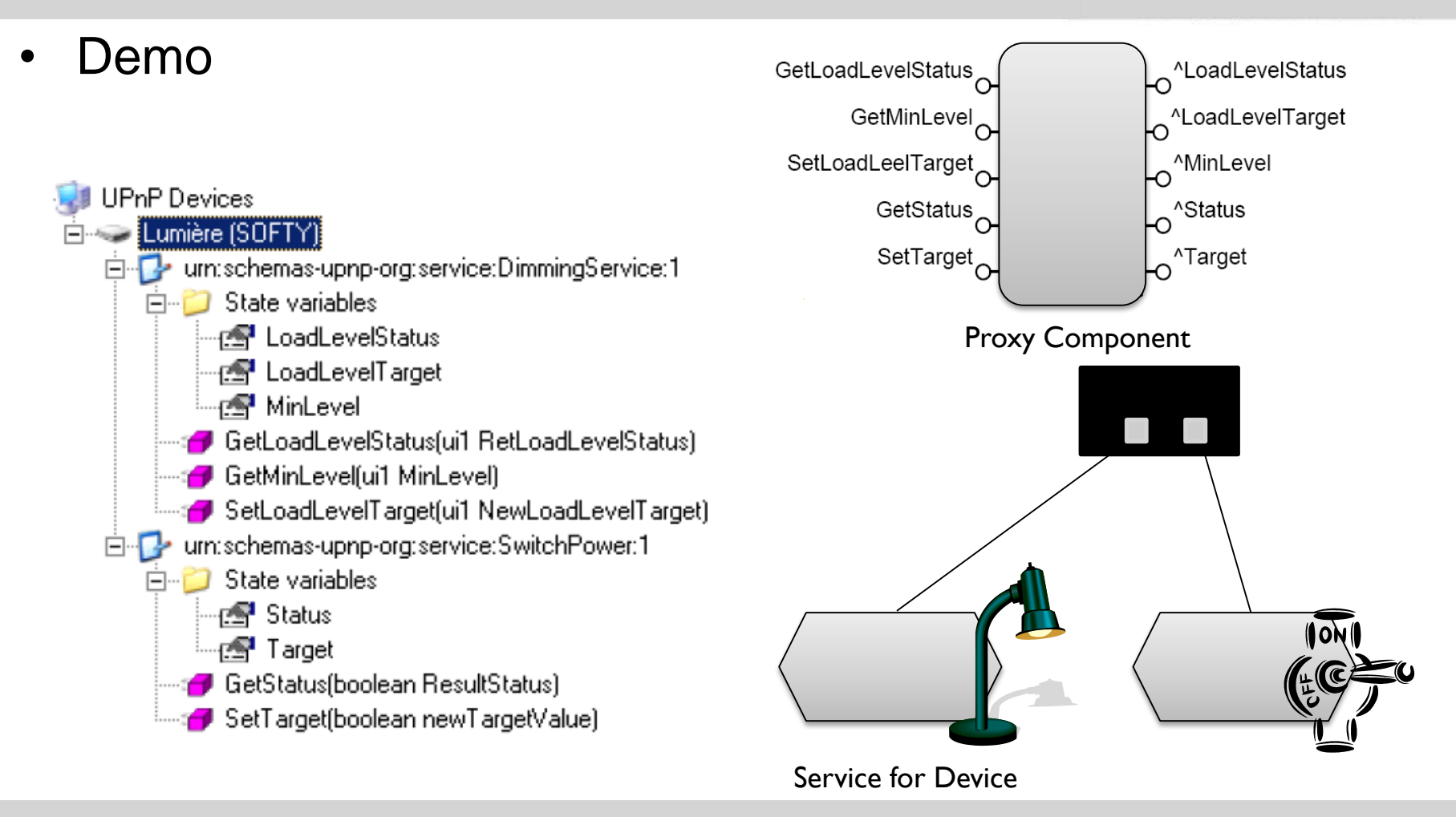

## BUILD YOUR OWN ORCHESTRATION SET OF OPERATORS / BEANS

• Demo

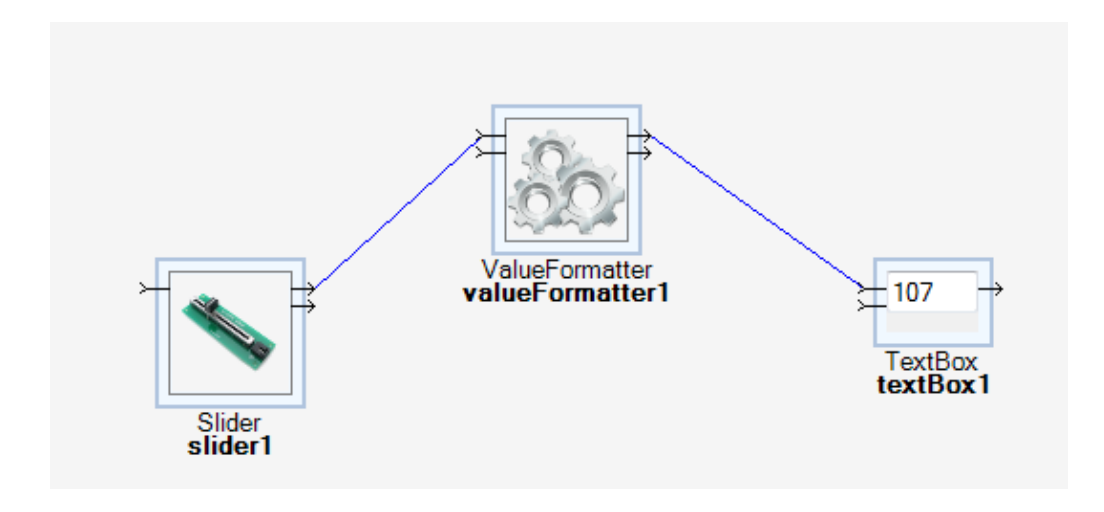

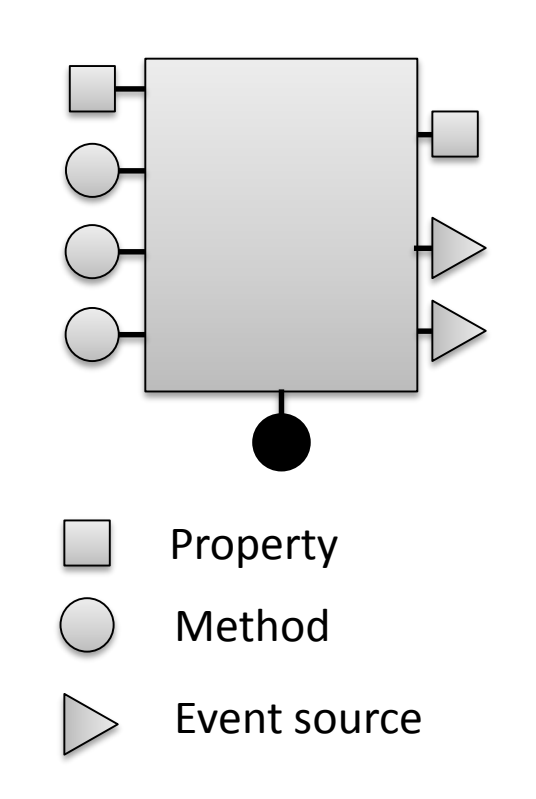

• If you need If, filters, … feel free ..

#### BEANWCOMP .NET TEMPLATE

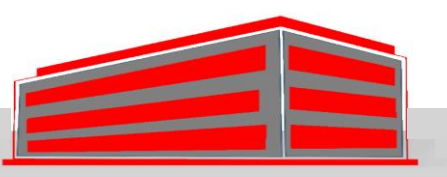

• Events are based on « delegate » model (in C#)

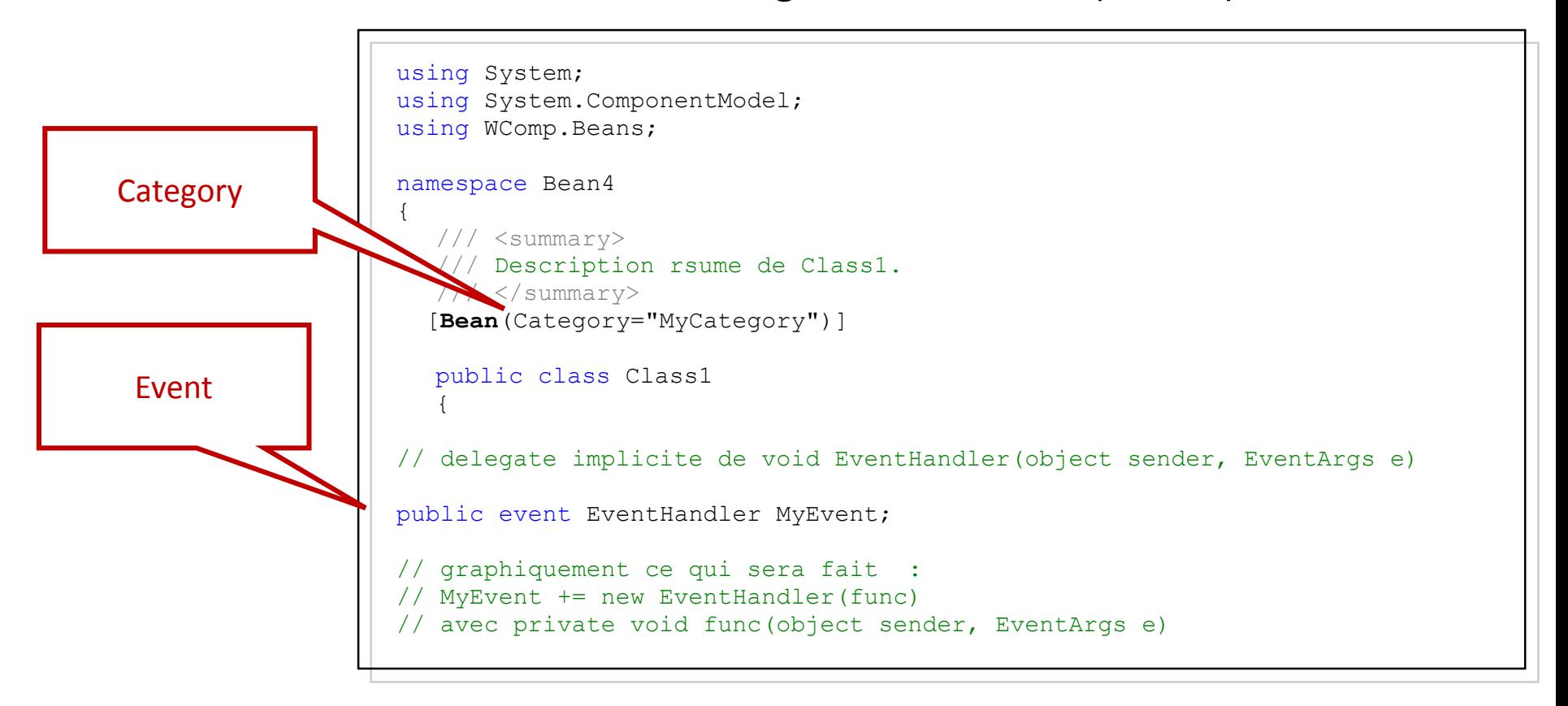

#### BEANWCOMP .NET TEMPLATE

• Propriétés

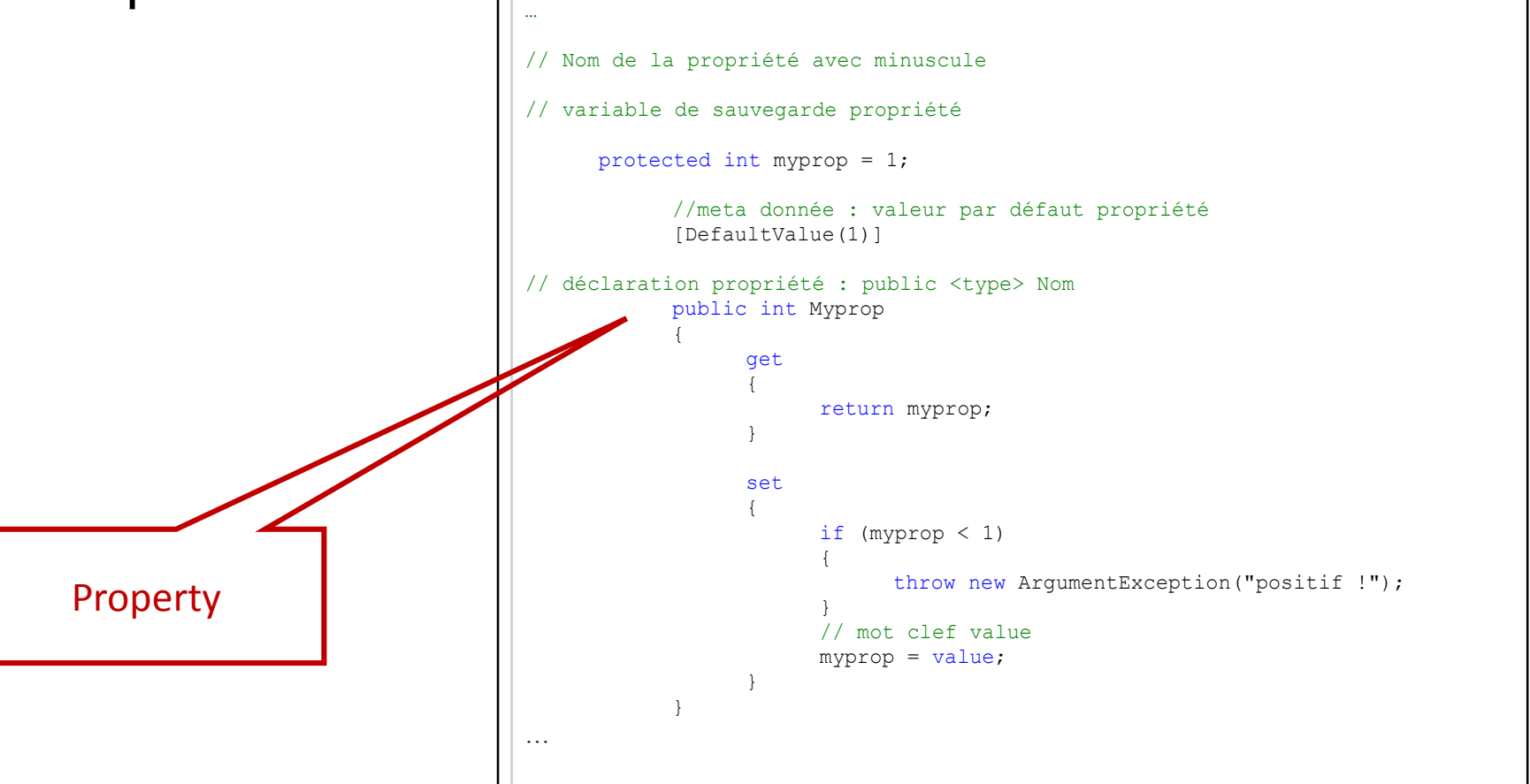

#### BEANWCOMP .NET TEMPLATE

• Méthodes

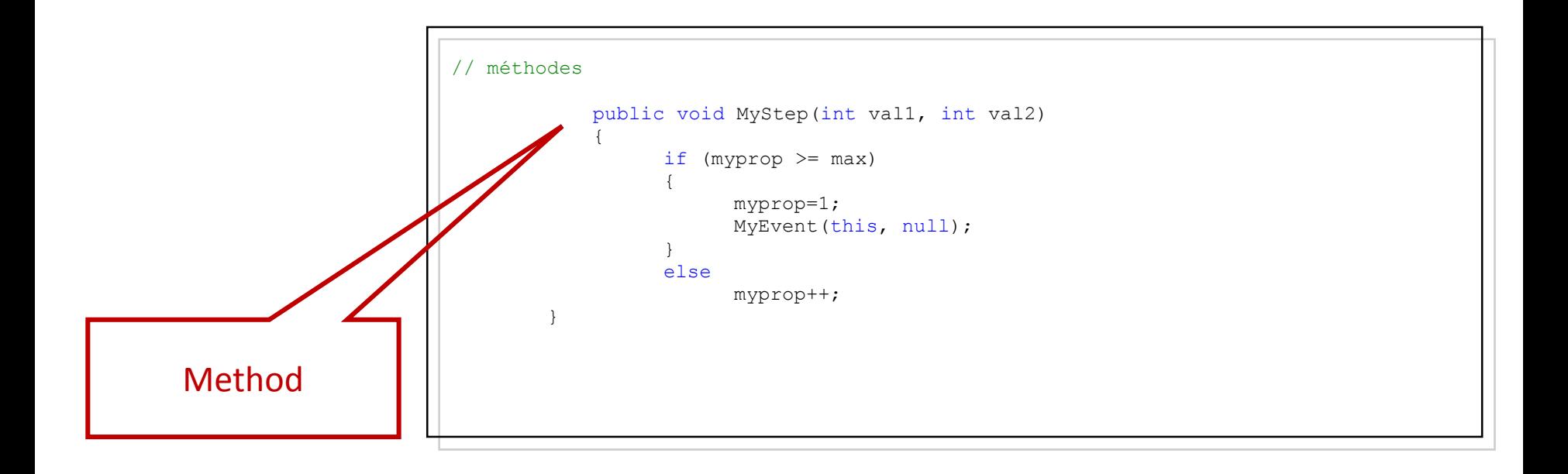

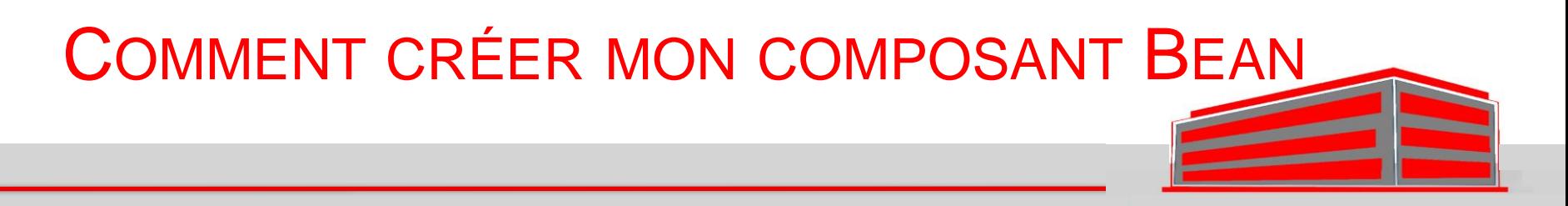

- [http://www.wcomp.fr/\\_media/public\\_namespace:releases](http://www.wcomp.fr/_media/public_namespace:releases:bean_develop.pdf) :bean\_develop.pdf
- Ouvrir et développer une solution BeanWComp
- Voir Démo

## DES DISPOSTIFS (PROTOCOLE UPNP)

- Installer les outils Intel UPnP :
- <http://opentools.homeip.net/dev-tools-for-upnp>

Voir démo sur des devices UPnP (device spy)

- Installer UPnP Wizard Designer
- [UPnPDesigner-3.2.1.1390.msi](http://www.wcomp.fr/_media/public_namespace:releases:upnpdesigner-3.2.1.1390.msi)
- Voir démo sur l'utilisation d'UPnP dans WComp